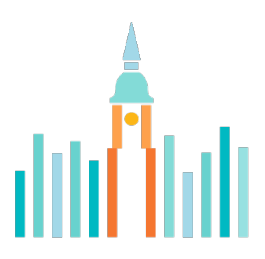

# **Stadt Waldkirch**

Dezernat III Recht und Sicherheit (Baurechtsbehörde) Marktplatz 1 - 5 79183 Waldkirch

## Informationsblatt digitale Baugenehmigung

#### Über die Plattform "digitale Baugenehmigung"

https://bw.digitalebaugenehmigung.de/waldkirch/

haben Sie die Möglichkeit, baurechtliche Verfahren rein digital zu beantragen, insbesondere

- Baugenehmigungsverfahren
- Vereinfachtes Baugenehmigungsverfahren
- Bauvoranfrage
- Kenntnisgabeverfahren
- Antrag auf Abweichungen, Ausnahmen und Befreiungen
- Antrag auf Verlängerung einer Genehmigung
- Antrag auf Abgeschlossenheitsbescheinigung.

Bitte beachten Sie, dass der Bauort innerhalb der Vereinbarten Verwaltungsgemeinschaft Waldkirch, Gutach i.Br. und Simonswald liegen muss.

Die Zustellung der Entscheidung wie auch der Nachrichten, z.B. Eingangsbestätigung Rückfragen und Nachforderungen erfolgt, wie die Antragstellung, über die Plattform "digitale Baugenehmigung".

Der Empfänger des digitalen Bescheids, wie auch der Nachrichten, ist immer nur die Person, die den Antrag digital einreicht (Bauherr, Vertreter der Bauherren oder Architekt). Eine Weitergabe an die Projektbeteiligten bzw. die Bauherren muss dann durch den Empfänger erfolgen.

## Anmeldung zur Bund ID und Unternehmenskonto

Für das Einreichen von Anträgen ist eine Anmeldung der Bauherrschaft und der Entwurfsverfasser erforderlich. Aufgrund der gesetzlichen Anforderungen ist ein Anmeldeverfahren mit substantiellem Vertrauensniveau "hoch" erforderlich (Benutzername und Passwort sind nicht ausreichend).

Für Privatpersonen ist hierfür ein BundID-Konto mit Authentifizierung durch ein ELSTER-Zertifikat oder den Online-Ausweis erforderlich. Unternehmen authentifizieren sich über ein Unternehmenskonto (MUK).

 Rathaus Waldkirch Marktplatz 1-5 79183 Waldkirch Telefonzentrale 07681 404-0 postkorb@stadt-waldkirch.de www.stadt-waldkirch.de

 Öffnungszeiten Mo-Fr 8.30-12.00 Uhr Do 14.00-18.00 Uhr zusätzlich telefonisch zu erreichen: Mo-Mi 14.00-15.30 Uhr

 Öffentliche Verkehrsmittel Elztalbahn: Bahnhof Waldkirch Buslinien: Haltestelle Stadtmitte  Bankverbindungen Sparkasse Freiburg Nördl.Brsg. IBAN: DE50 6805 0101 0023 0020 16 | SWIFT-BIC: FRSPDE66XXX Volksbank Breisgau Nord e.G. IBAN: DE98 6809 2000 0000 0672 02 | SWIFT-BIC: GENODE61EMM Deutsche Bank AG IBAN: DE21 680 700 300 1216100 00 | SWIFT-BIC: DEUTDE6FXXX Postbank Karlsruhe IBAN: DE73 6601 0075 0065 5137 53 | SWIFT-BIC: PBNKDEFF Steuernummer: FA Emmendingen 05069/00639

#### 1. ELSTER-Zertifikat (BundID-Konto)

Für Privatpersonen empfehlen wir ein BundID-Konto mit Authentifizierung durch ein ELSTER-Zertifikat. Dieses besitzen Sie, wenn Sie schon einmal eine Steuererklärung über ELSTER online abgegeben haben.

Das BundID-Konto können Sie mit dem ELSTER-Zertifikat auf https://id.bund.de/de einrichten. Bitte folgen Sie hier den Anweisungen auf der Internetseite. Sie werden Schritt für Schritt durch die Anmeldung geführt.

Sollten Sie noch kein ELSTER-Zertifikat haben, können Sie dieses hier beantragen: https://www.elster.de/

#### 2. Online-Ausweis (BundID-Konto)

Privatpersonen können sich auch ein BundID-Konto mit dem Online-Ausweis anlegen. Voraussetzung für die Nutzung der Online-Ausweisfunktion ist ein Personalausweis mit aktivierter Online-Ausweisfunktion.

Zusätzlich benötigen Sie die AusweisApp des Bundesamts für Sicherheit in der Informationstechnik (BSI) oder ein Kartenlesegerät und die persönliche PIN. Für die Einrichtung der Onlinefunktion können Sie sich an das zuständige Bürgeramt wenden.

#### 3. Mein Unternehmenskonto (MUK)

Allen Unternehmen wird empfohlen eine neue ELSTER-Zertifikatsdatei für das gesamte Unternehmen zu beantragen. Ein Zugang kann unter https://www.elster.de/ beantragt werden. Liegt Ihnen die Zertifikatsdatei vor, können Sie Ihr Unternehmenskonto (MUK) auf https://info.mein-unternehmenskonto.de/ anlegen.

Anträge können auch durch den Entwurfsverfasser alleine, ohne Beteiligung des Bauherrn eingereicht werden (bitte eine Vollmacht beifügen).

## Antrag erstellen:

Bitte tragen Sie als erstes oben eine genaue Bezeichnung des Vorhabens ein. Die vorgegebene Eintragung im ersten Feld (z.B. "bauliche Anlage beantragen") reicht nicht aus.

## Unterlagen einreichen:

Um eine reibungslose und damit schnellere Bearbeitung zu ermöglichen, bitten wir darum, die Bauvorlagen entsprechend den nachfolgend genannten Maßgaben zu Dateistruktur einzureichen.

Die Benennung der Dateien muss der folgenden Struktur entsprechen:

#### Dokumentbezeichnung\_Datum des Dokuments

Zum Beispiel: Grundriss Erdgeschoss\_01.01.2024

Die Bezeichnung muss den Inhalt erkennen lassen. Für die Baurechtsbehörde nicht relevante Informationen wie bspw. Scan-Nummern oder interne Projektnamen und -nummern sind zu entfernen.

In den Bauvorlagen muss ein (Erstellungs-)Datum enthalten sein, auf welches Bezug genommen werden kann.

Deckblätter (nachgereichte/ geänderte Unterlagen) müssen ein entsprechend aktualisiertes Datum in der Zeichnung und als Dateiname enthalten. Es ist eine Indexleiste mit Benennung der Änderungen im Plankopf anzulegen.

Die Dateibezeichnung ist bei geänderten Plänen durch den Index (a-z) zu ergänzen.

Zum Beispiel: Grundriss Erdgeschoss\_Index a\_ 01.02.2024

Es ist auf die Maßstäblichkeit der Bauzeichnungen zu achten. Der jeweilige Maßstab und das DIN A-Format ist auf den Plänen anzugeben.

Es ist zusätzlich eine grafische Maßstabsleiste einzufügen, wodurch eine Kalibrierung des Maßstabes am Bildschirm möglich ist.

Die einzelnen Seiten sind in Leserichtung hochzuladen.

Auf den digitalen Bauvorlagen ist eine Unterschrift nicht erforderlich. In den hierfür vorgesehenen Feldern der Antragsformulare sind Bauherr, Entwurfsverfasser und die sonstigen Verfahrensbeteiligten trotzdem zu benennen.

Stand 18.07.2024